### Руководство по эксплуатации

## ES-262

### 1 Характеристики и технические параметры

### 1.1 Особенности:

1. Рабочее напряжение: DC12V; ток в режиме ожидания: <80 мА

2. ID или EM-совместимая карта, расстояние чтения до 5 см.

3. Память карт: одна мастер - карта, до 800 пользовательских карт.

4. Возможность открытия двери: карта или кнопка выхода.

5. Реле выхода: время открытия 3сек.

6. Рабочая температура: 0 ℃… 60 ℃; в режиме ожидания светодиоды мигают с частотой 1Гц.

### 1.2 Технические характеристики

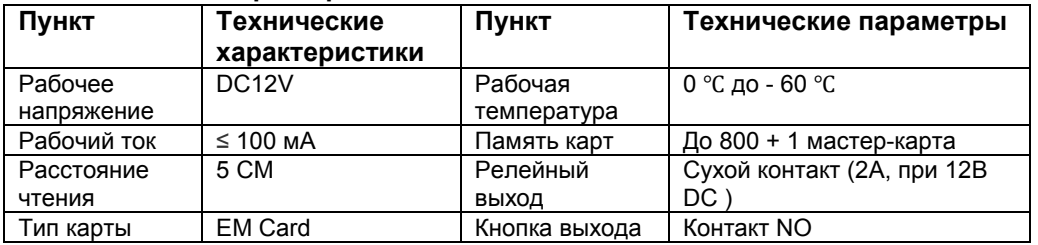

### 1.3 Назначение выводов

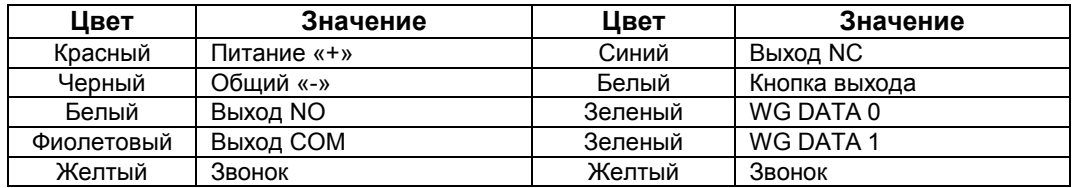

Релейный выход - сухой контакт, до 2А при 12В постоянного тока

# 1.4 Инструкция по подключению

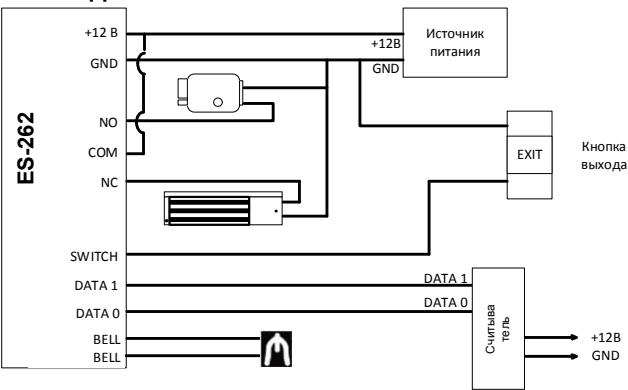

# 2. Настройка.

Добавление и удаление карточек пользователей осуществляется в режиме программирования с помощью мастер-карты (идёт в комплекте).

При утере мастер-карты следуйте описанию в пункте 2.4.

### 2.1 Добавление карточек пользователей.

Для добавления новых карточек в память контроллера его нужно перевести в режим программирования. Поднесите к контроллеру ES-262 и считайте мастер-карту. Светодиоды на контроллере начнут мигать зеленым цветом и контроллер издаст сигнал. Контроллер перешел в режим добавления карт. Считайте все необходимые карты или брелоки.

Карта сохранена в контроллере – один короткий сигнал

Карта уже есть в памяти контроллера или память контроллера заполнена – 3 и коротких сигнала.

Для выхода из режима программирования считайте мастер-карту 2 раза.

Автоматический выход из режима программирования при бездействии – 20 сек.

### 2.2 Удаление пользовательской карты.

Для удаления пользовательской карты, считайте мастер-карту 2 раза в течении 3 секунд, светодиод начнет мигать красным цветом. Считайте по очереди карты, которые необходимо удалить. При каждом считывании, подтверждением удаления карты контроллер издаст сигнал.

Карта удалена из памяти контроллера – один короткий сигнал

Карты нет в памяти контроллера – 3-и коротких сигнала.

Для выхода из режима программирования считайте мастер-карту 1 раз.

Автоматический выход из режима программирования при бездействии – 20 сек.

## 2.3 Удаление всех пользовательских карт.

Для удаления всех пользовательских карт, считайте мастер-карту 2 раза. Светодиоды будут быстро моргать красным светом. Через 5 секунд считайте мастер-карту 10 раз в течении 20 секунд. Контроллер издаст длинный сигнал. Через 5 секунд светодиоды потухнут и . Контроллер перейдет в обычный режим работы. Все пользовательские карты удалены.

## 2.4 Создание новой мастер-карты (при утрате основной мастер-карты !)

- 1. Отключите питание контроллера.
- 2. Зажмите кнопку RESET.
- 3. Включите питание, удерживая кнопку RESET.

4. Светодиоды начнут мигать красным и зеленым цветом одновременно.

- 5. Считай.
- 6. Считайте (проведите) новой картой, которая будет мастер-картой.

7. Устройство издаст сигнал и светодиод перейдет в рабочий режим индикации.

Старая мастер-карта становится обычной картой пользователя. Для полного удаления её из памяти контроллера выполните пункт 2.3.

### Руководство по эксплуатации

## ES-262

### 1 Характеристики и технические параметры

### 1.1 Особенности:

1. Рабочее напряжение: DC12V; ток в режиме ожидания: <80 мА

2. ID или EM-совместимая карта, расстояние чтения до 5 см.

3. Память карт: одна мастер - карта, до 800 пользовательских карт.

4. Возможность открытия двери: карта или кнопка выхода.

5. Реле выхода: время открытия 3сек.

6. Рабочая температура: 0 ℃… 60 ℃; в режиме ожидания светодиоды мигают с частотой 1Гц.

### 1.2 Технические характеристики

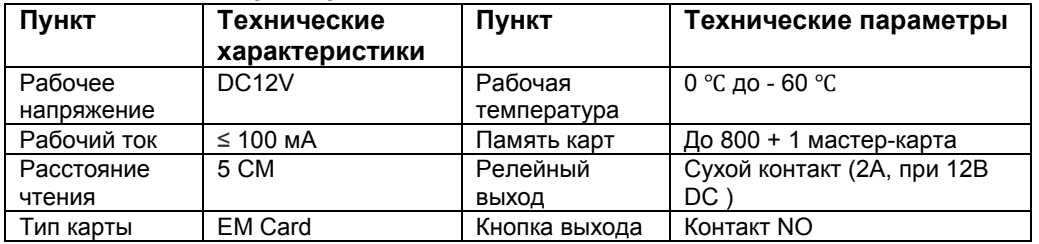

### 1.3 Назначение выводов

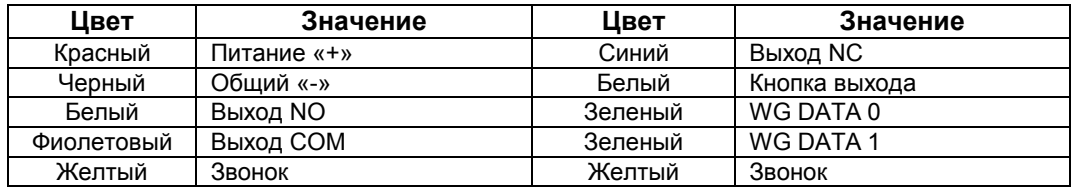

Релейный выход - сухой контакт, до 2А при 12В постоянного тока

# 1.4 Инструкция по подключению

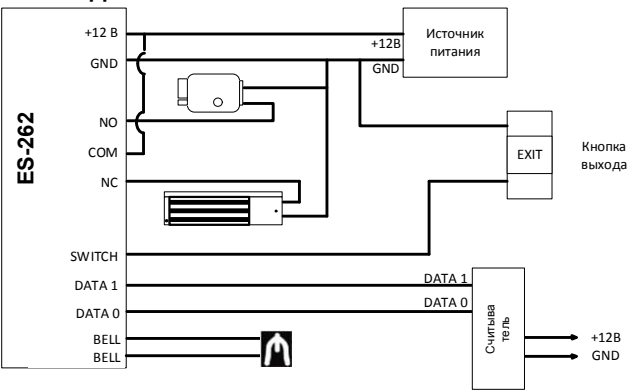

# 2. Настройка.

Добавление и удаление карточек пользователей осуществляется в режиме программирования с помощью мастер-карты (идёт в комплекте).

При утере мастер-карты следуйте описанию в пункте 2.4.

### 2.1 Добавление карточек пользователей.

Для добавления новых карточек в память контроллера его нужно перевести в режим программирования. Поднесите к контроллеру ES-262 и считайте мастер-карту. Светодиоды на контроллере начнут мигать зеленым цветом и контроллер издаст сигнал. Контроллер перешел в режим добавления карт. Считайте все необходимые карты или брелоки.

Карта сохранена в контроллере – один короткий сигнал

Карта уже есть в памяти контроллера или память контроллера заполнена – 3 и коротких сигнала.

Для выхода из режима программирования считайте мастер-карту 2 раза.

Автоматический выход из режима программирования при бездействии – 20 сек.

### 2.2 Удаление пользовательской карты.

Для удаления пользовательской карты, считайте мастер-карту 2 раза в течении 3 секунд, светодиод начнет мигать красным цветом. Считайте по очереди карты, которые необходимо удалить. При каждом считывании, подтверждением удаления карты контроллер издаст сигнал.

Карта удалена из памяти контроллера – один короткий сигнал

Карты нет в памяти контроллера – 3-и коротких сигнала.

Для выхода из режима программирования считайте мастер-карту 1 раз.

Автоматический выход из режима программирования при бездействии – 20 сек.

## 2.3 Удаление всех пользовательских карт.

Для удаления всех пользовательских карт, считайте мастер-карту 2 раза. Светодиоды будут быстро моргать красным светом. Через 5 секунд считайте мастер-карту 10 раз в течении 20 секунд. Контроллер издаст длинный сигнал. Через 5 секунд светодиоды потухнут и . Контроллер перейдет в обычный режим работы. Все пользовательские карты удалены.

## 2.4 Создание новой мастер-карты (при утрате основной мастер-карты !)

- 1. Отключите питание контроллера.
- 2. Зажмите кнопку RESET.
- 3. Включите питание, удерживая кнопку RESET.

4. Светодиоды начнут мигать красным и зеленым цветом одновременно.

- 5. Считай.
- 6. Считайте (проведите) новой картой, которая будет мастер-картой.

7. Устройство издаст сигнал и светодиод перейдет в рабочий режим индикации.

Старая мастер-карта становится обычной картой пользователя. Для полного удаления её из памяти контроллера выполните пункт 2.3.